## **SP Touch Control Panel:**

- Press the power **"ON"** button
- Select the source (computer, document camera, laptop, HDMI) to show on the screen
- Adjust the volume below the Power buttons
- Press the power **"OFF"** button once the class is finished
- The bottom row of buttons has **"AUDIO"** and **"MUTE"** that will allow you to play audio without turning on the panel
- Push the **"AUDIO"** button, you will have sound and volume control from the device you have chosen.
- Push the **"MUTE"** button and the sound will turn off

## **Connecting a laptop:**

- When connecting a laptop computer with VGA, select the "Laptop" source button on the control panel.
- When connecting a laptop computer with HDMI, select the "HDMI" source button on the control panel.

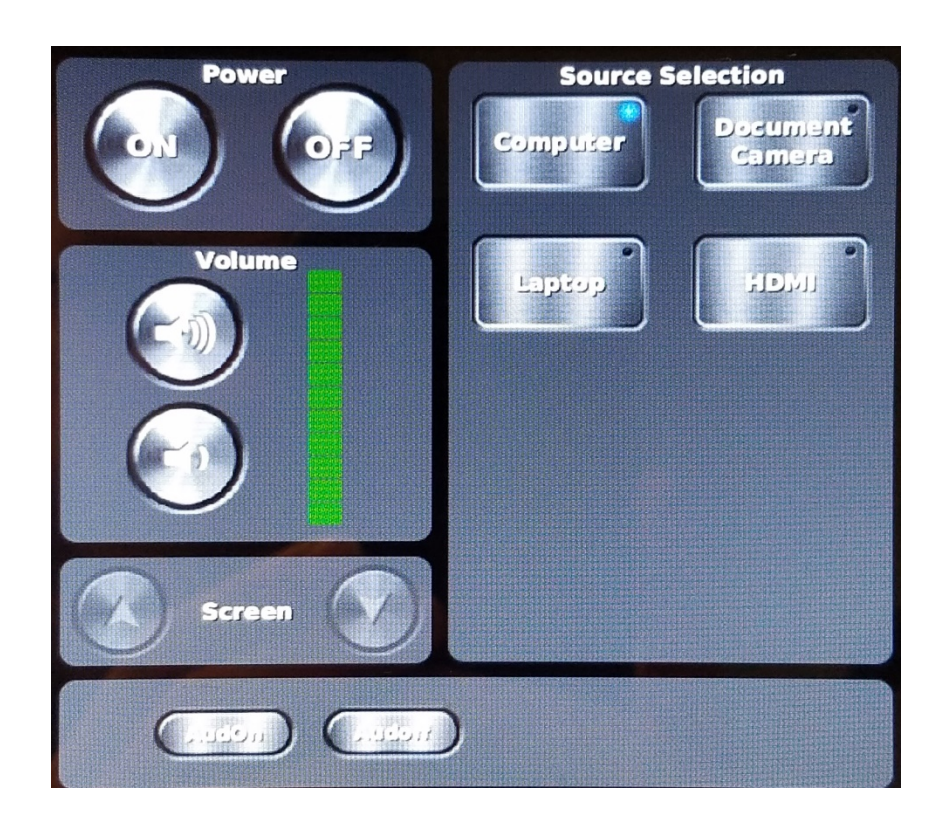